# GS63H

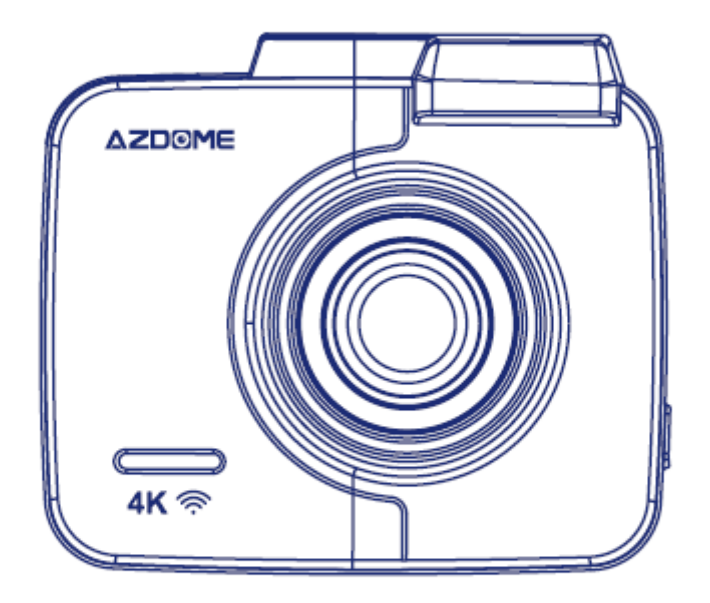

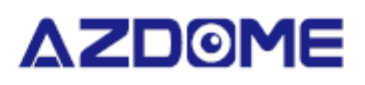

# **Használati utasítás**

**Importőr; S.M.Power Kft 2310 Szigetszentmiklós, Csepeli út 15 www.smpower.eu**

#### **Fontos információk**

Köszönjük, hogy megvásárolta ezt az AZDOME menetrögzítő kamerát.

Ez a használati útmutató információkat tartalmaz a kamera kezelésével kapcsolatban.

A kamera használata előtt javasoljuk, hogy olvassa el ezt a kézikönyvet a helyes használat érdekében.

A termék teljesítményének javítása érdekében a kézikönyv tartalma előzetes figyelmeztetés nélkül változhat.

- **Ne szerelje szét, ne javítsa vagy módosítsa saját maga a terméket.** Ez tüzet, áramütést vagy hibás működést okozhat. Belső ellenőrzéshez és javításhoz forduljon a szervizközponthoz.
- **Ha idegen anyag kerül a termékbe, azonnal húzza ki a tápkábelt.** Javításért forduljon a szervizközponthoz.
- **Ne állítsa be a terméket vezetés közben.** Ez balesetet okozhat. A termék üzembe helyezése és üzembe helyezése előtt állítsa meg vagy parkolja le autóját egy biztonságos helyen.
- **Ne telepítse a terméket olyan helyre, ahol a termék zavarhatja a járművezető látóterét.** Ez balesetet okozhat.
- **Ne használjon sérült vagy módosított tápkábelt**. Csak a gyártó által biztosított vezetékeket használja. A sérült vagy módosított tápkábel robbanást, tüzet vagy hibás működést okozhat.
- **Ne működtesse a terméket nedves kézzel.** Ellenkező esetben áramütést okozhat.
- **Ne telepítse a terméket magas páratartalmú vagy éghető gázokkal vagy folyadékokkal rendelkező környezetben**. Ez robbanást és/vagy tüzet okozhat.
- **Ne hagyja a terméket csecsemők, gyermekek vagy háziállatok közelében.** Fennáll annak a veszélye, hogy lenyelnek apró alkatrészeket, és/vagy nyáluk bejuthat a termékbe, rövidzárlat miatt robbanást okozva.
- **Ne permetezzen vizet vagy viaszt közvetlenül a termékre, miközben tisztítja az autó belsejét.** Ez tüzet, áramütést vagy hibás működést okozhat.
- **Ha füstöt vagy szokatlan szagot bocsát ki a tápkábel, azonnal húzza ki a tápkábelt.** Lépjen kapcsolatba a szervizközponttal vagy a forgalmazóval.
- **Tartsa tisztán a tápkábel érintkezőit.** Ennek elmulasztása túlmelegedést és tüzet okozhat.
- **Használja a megfelelő bemeneti feszültséget.** Ennek elmulasztása robbanást, tüzet vagy hibás működést okozhat.
- **Dugja be szorosan a tápkábelt, hogy ne lehessen könnyen kihúzni.** Ennek elmulasztása tüzet okozhat.
- **Ne takarja le a terméket semmilyen anyaggal.** Ez a termék külső deformálódását vagy tüzet okozhat. A terméket és a perifériákat jól szellőző helyen használja.

### **Garancia és támogatás**

Az AZDOME menetrögzítő kamerára 12 hónapos garanciát vállalunk. Ha bármilyen kérdése van a termékével kapcsolatban, kérjük, ne habozzon kapcsolatba lépni, írjon nekünk egy e-mailt a [smpower@smpower.hu](mailto:smpower@smpower.hu) címre. A kérdésekre általában 1-2 napon belül válaszolunk.

Az S.M.Power Kft. szilárdan elkötelezett amellett, hogy mindig tökéletesítse termékeit, szolgáltatásait és felhasználói élményét. Ha bármilyen észrevétele van arról, hogyan tudnánk még jobban csinálni, szívesen fogadjuk építő jellegű visszajelzését és javaslatait.

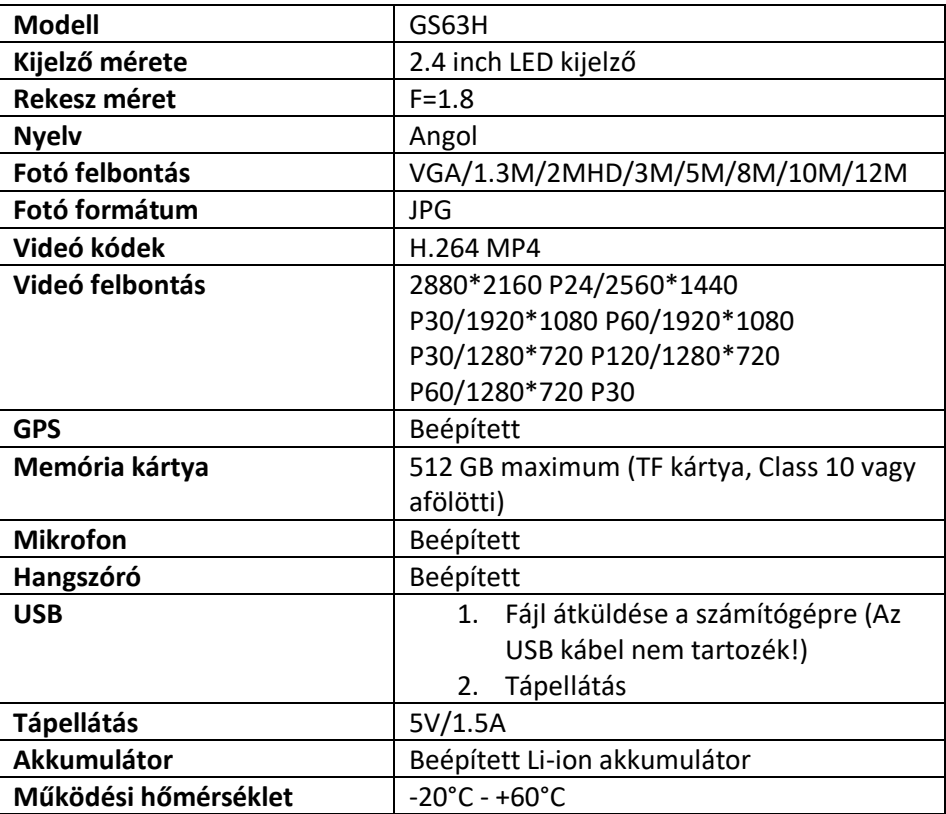

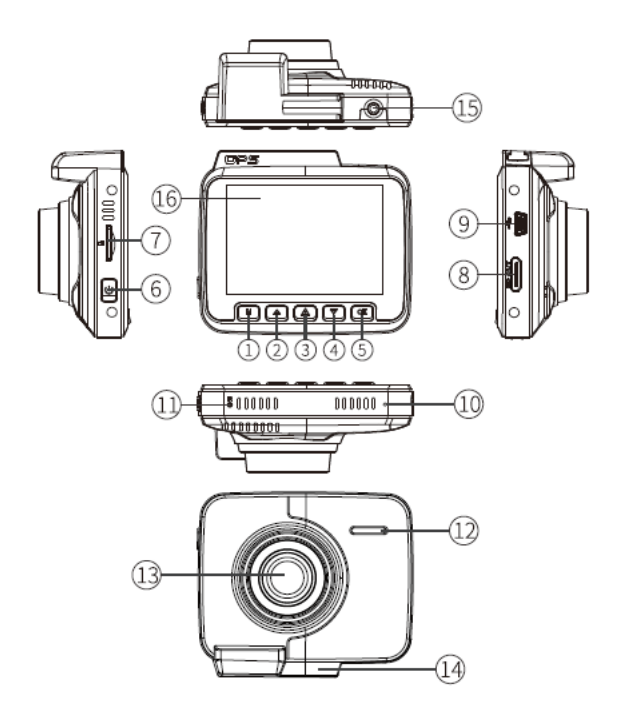

①Menü/Mód ⑦Memória kártya helye ⑭Konzol ②Fel ⑧HDMI port ⑮Hátsó kamera csatlakozója ③Lezár/Wi-Fi ⑨USB töltő port ⑯LCD kijelző ④Le ⑪Mikrofon ⑤OK/Elfogad ⑫Hangszóró

⑥Bekapcsológomb ⑬Kameralencse

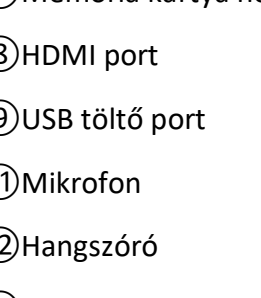

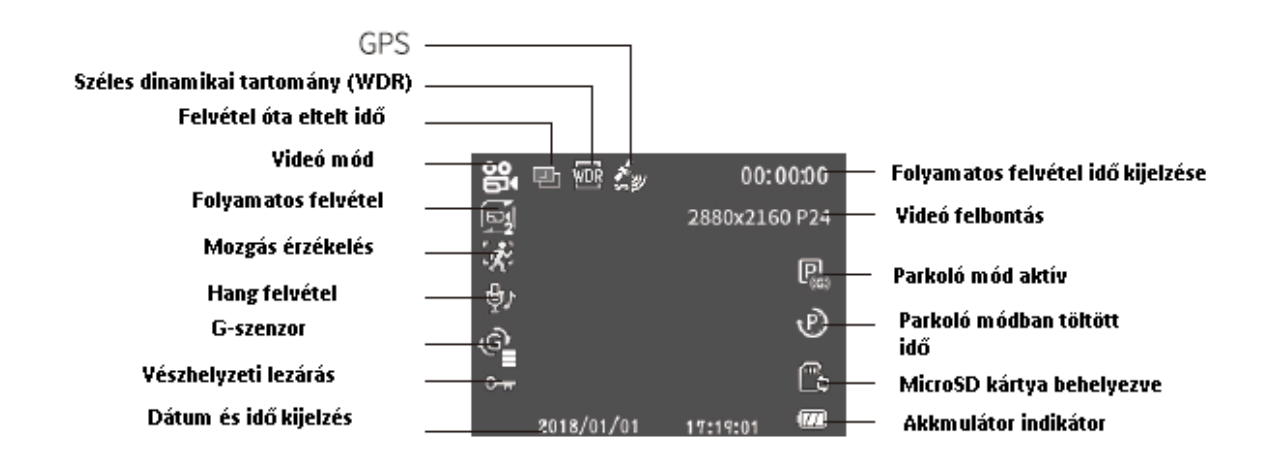

#### **Gombok és funkciók**

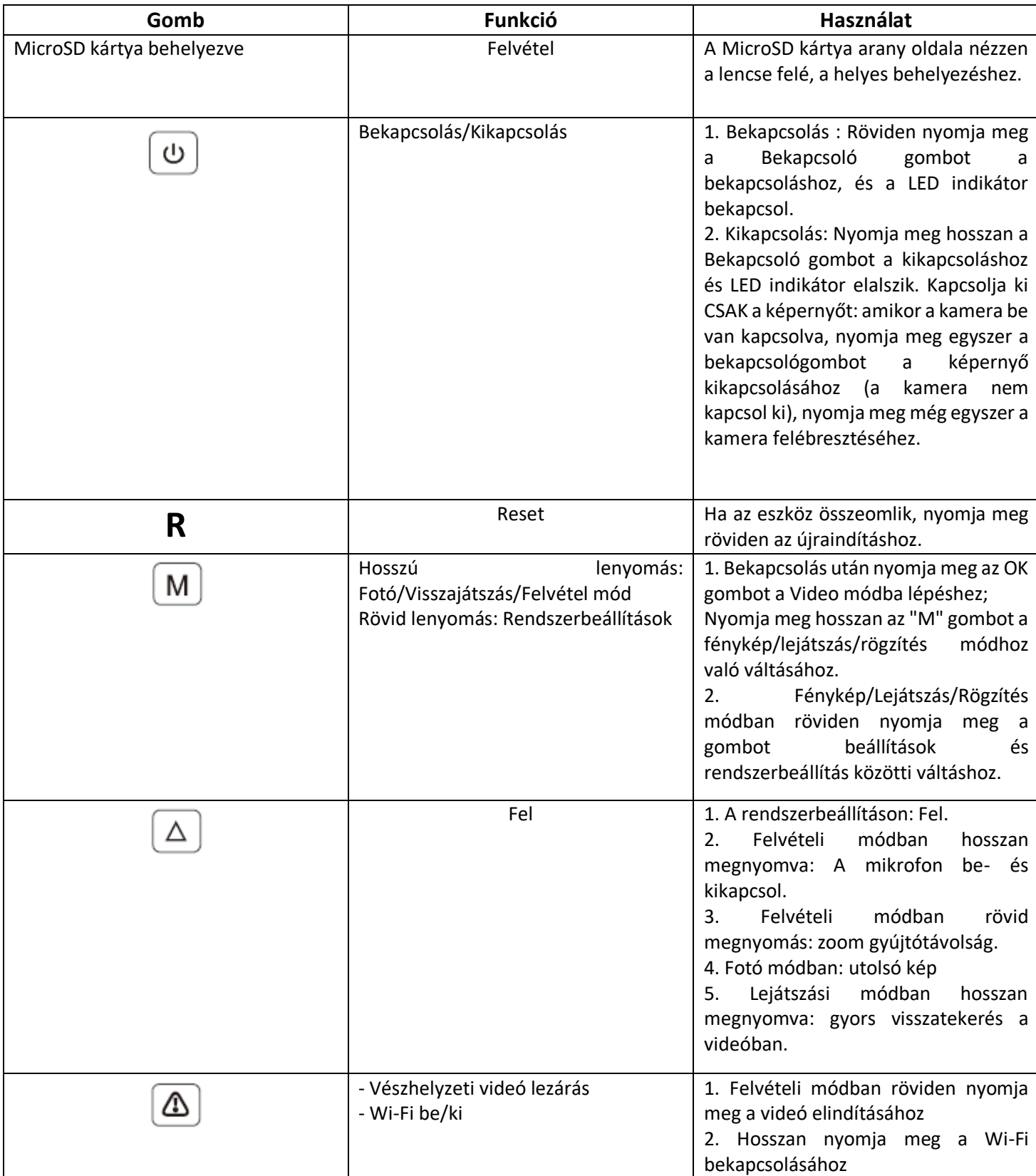

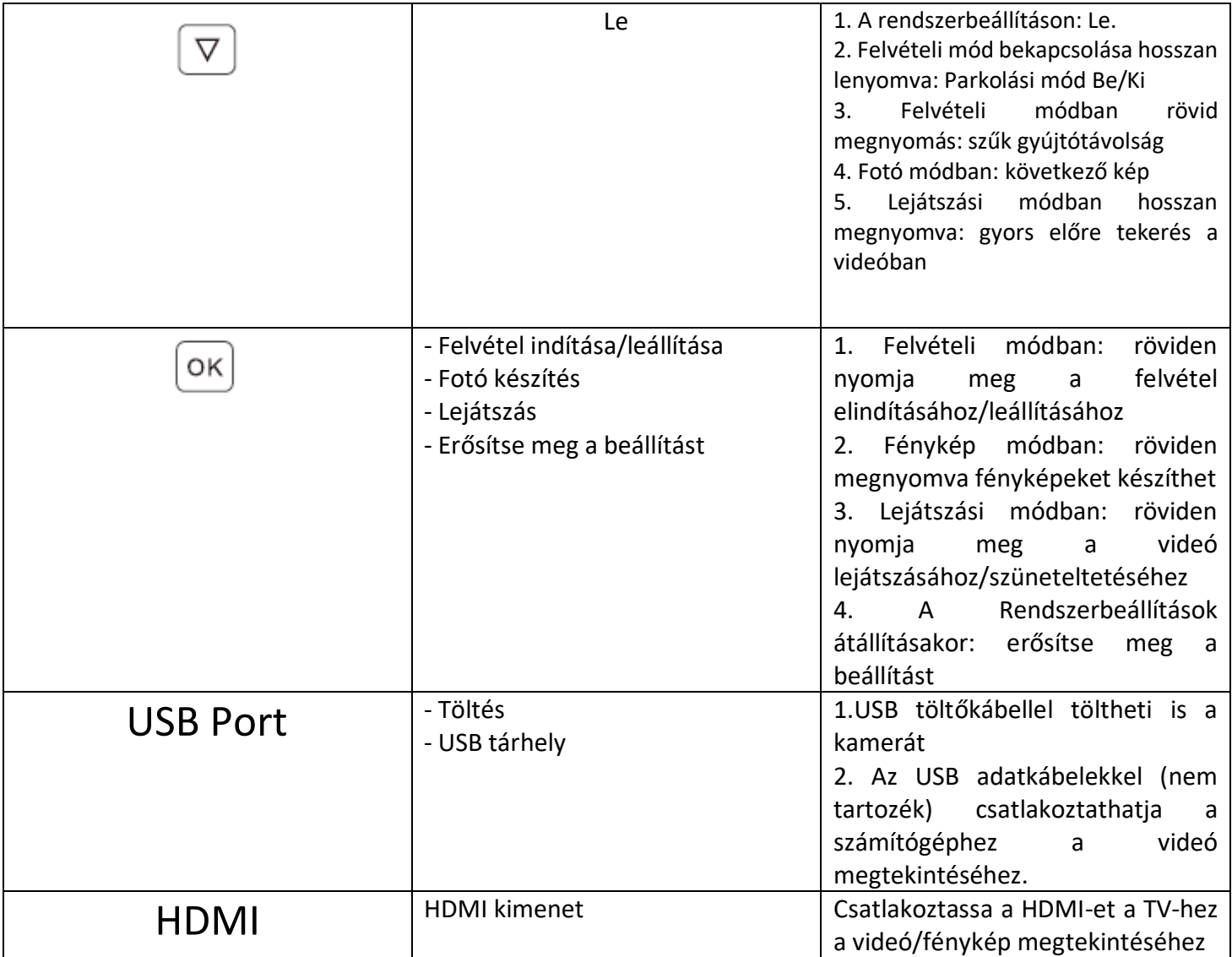

## **Beszerelés**

A kamera az alapértelmezett beállításokkal kerül becsomagolásra, amelyek lehetővé teszik, hogy a beállítások módosítása nélkül azonnal elkezdhesse használni a fényképezőgépet. Az első használat előtt mindenképpen formázza meg a Micro-SD kártyát.

1.Telepítési pozíció: Optimálisan a visszapillantó tükör mellé érdemes telepíteni az utas oldalra.

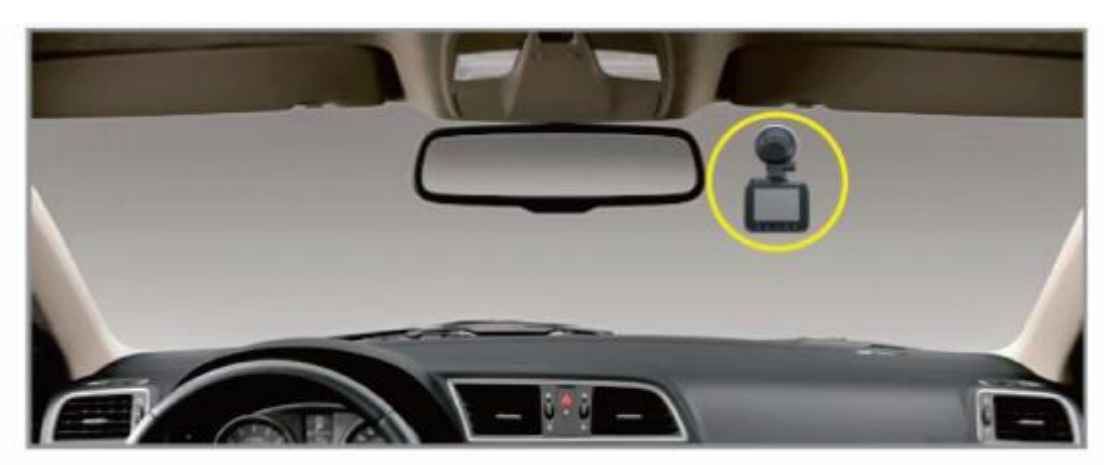

2. Ügyeljen arra, hogy a szélvédőt megtisztítsa a porrészecskéktől és a műszerfal felületéről elpárolgott zsírtól. Rögzítse a műszerkamerát a szívótartóval. Beszereléskor állítsa a kamera lencséjét úgy, hogy előre és középre mutasson.

3. A szívótartó rögzítése: Nyomja meg és tartsa szorosan a szélvédő felé, hogy eltávolítsa a levegőt a szívótartó és a szélvédő között. Miközben lenyomva tartja a szélvédő felé, forgassa el a LEZÁRÓ gombot az óra járásának megfelelően felé, hogy a helyére zárja.

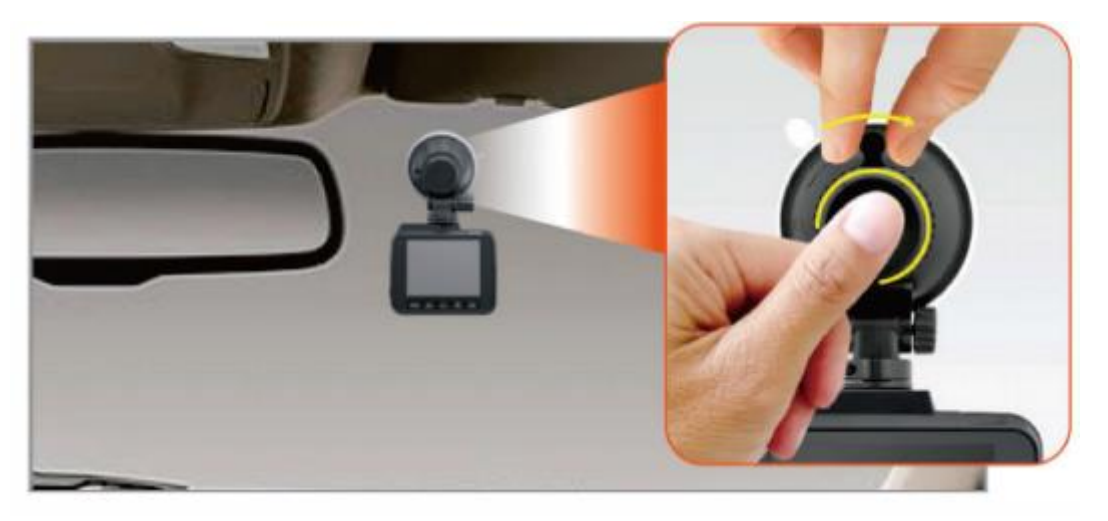

4. Állítsa be a kamera lencse szögét a csavar meglazításával a kamera látószögének beállításához, majd húzza meg a csavart rögzítéséhez.

5. A tápkábel segítségével csatlakoztassa a termék USB-portját az autó szivargyújtó-aljzatához.

Megjegyzés: CSAK eredeti USB autós töltőt használjon, különben a kamera gyakran újraindulhat, vagy az LCD villoghat az elégtelen áramellátás miatt.

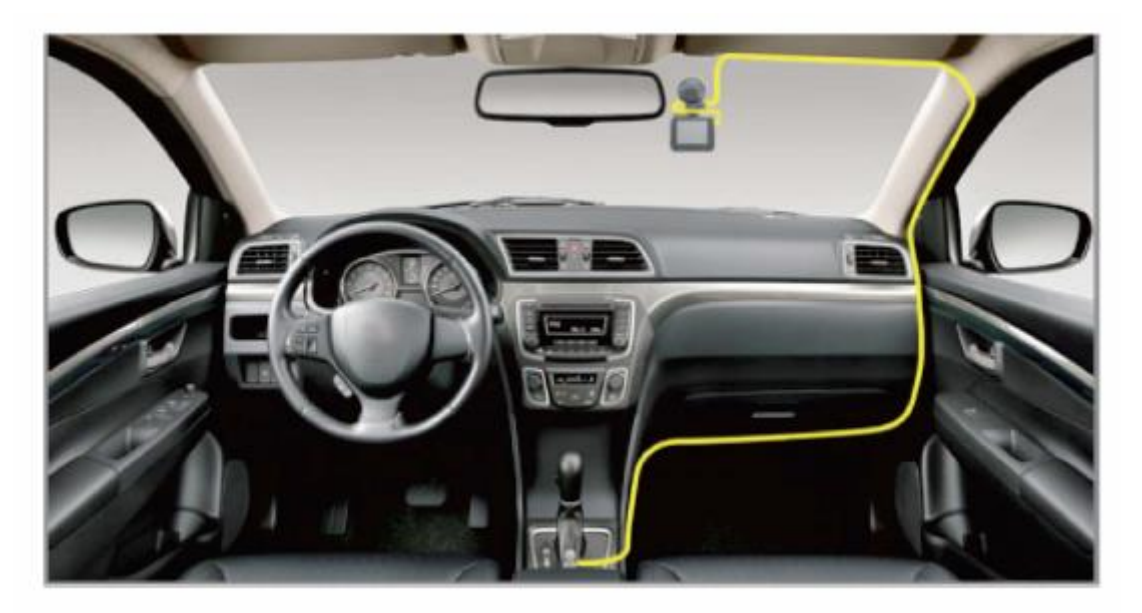

6. A kábelcsipesz segítségével rendezze el és rejtse el a tápkábelt úgy, hogy az ne zavarja a vezető látását.

7. Indítsa be a motort, és ellenőrizze, hogy a kamera megfelelően működik-e.

#### **Automatikus be-/kikapcsolás**

- Automatikus bekapcsolás: A kamera úgy van kialakítva, hogy bekapcsoljon és automatikusan elindítja a felvételt, amikor áramot kap (amikor az autó motorja beindul).
- Automatikus kikapcsolás: A kamera úgy van előre konfigurálva, hogy néhány másodpercen belül automatikusan KI kapcsoljon, amikor az áramellátás megszakad (amikor az autókulcsot LOCK állásba fordítják).

### **KÉZI BEKAPCSOLÁS/KIKAPCSOLÁS**

- Kézi bekapcsolás: Nyomja meg egyszer a bekapcsológombot.
- Kézi kikapcsoláshoz: Nyomja meg és tartsa lenyomva a bekapcsológombot körülbelül 2 másodpercig.

## **IDŐZÓNA ÉS DÁTUM/IDŐ BEÁLLÍTÁSA**

① Először állítsa be az UTC/GMT értéket.

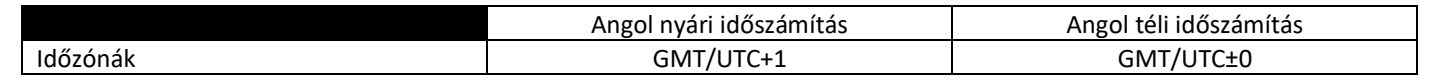

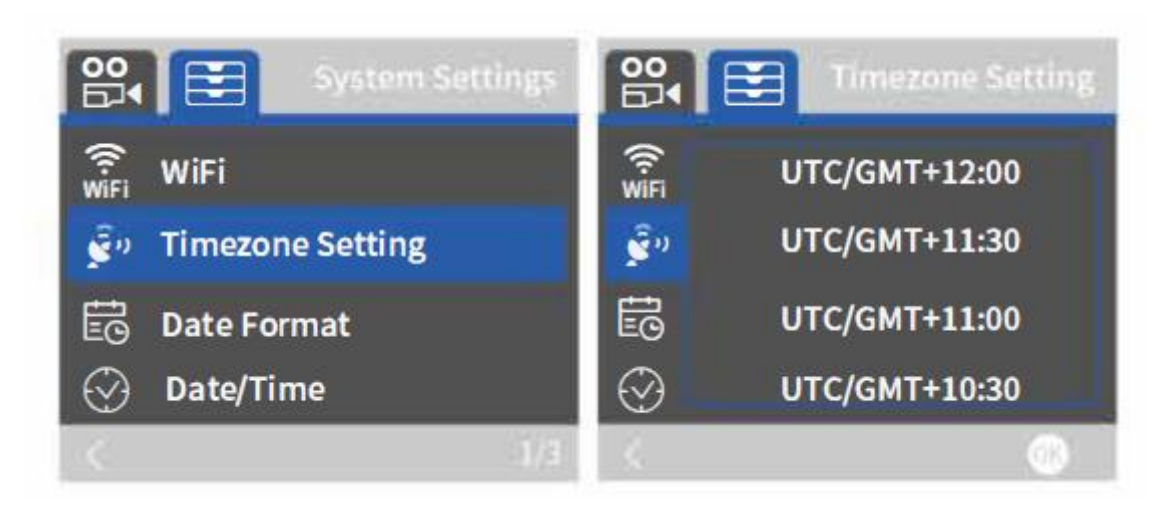

②Állítsa be a dátumot/időt. A kamera automatikusan frissíti a dátumot és az időt a kiválasztott UTC/G MT érték alapján, amikor megkapja a GPS-jelet.

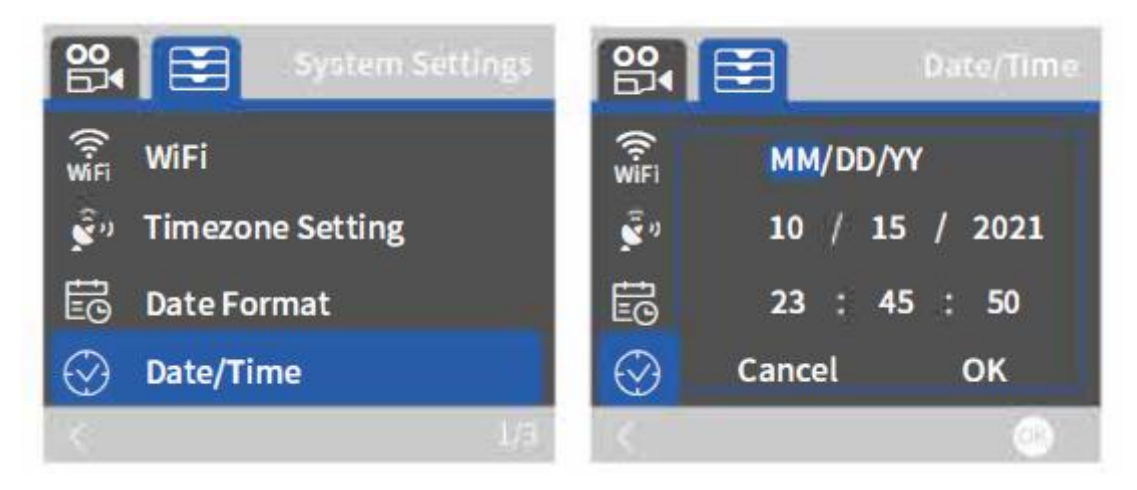

## **MÓDOK (VIDEÓ/FOTÓ/LEJÁTSZÁS) BEÁLLÍTÁSA**

Az AZDOME kamera HÁROM különböző kameramóddal rendelkezik:

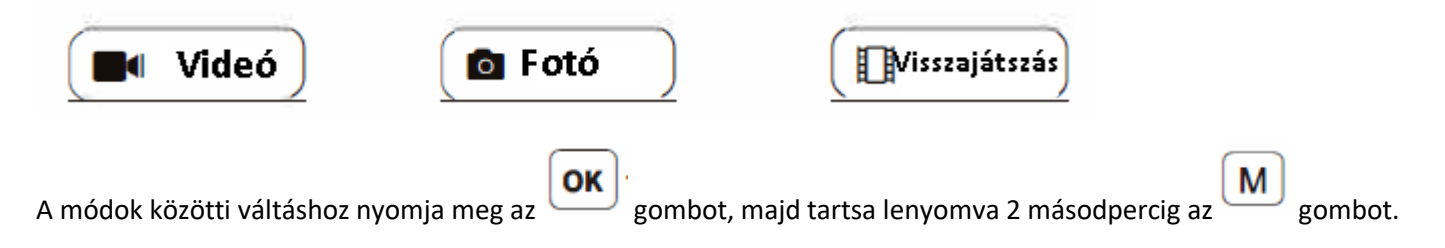

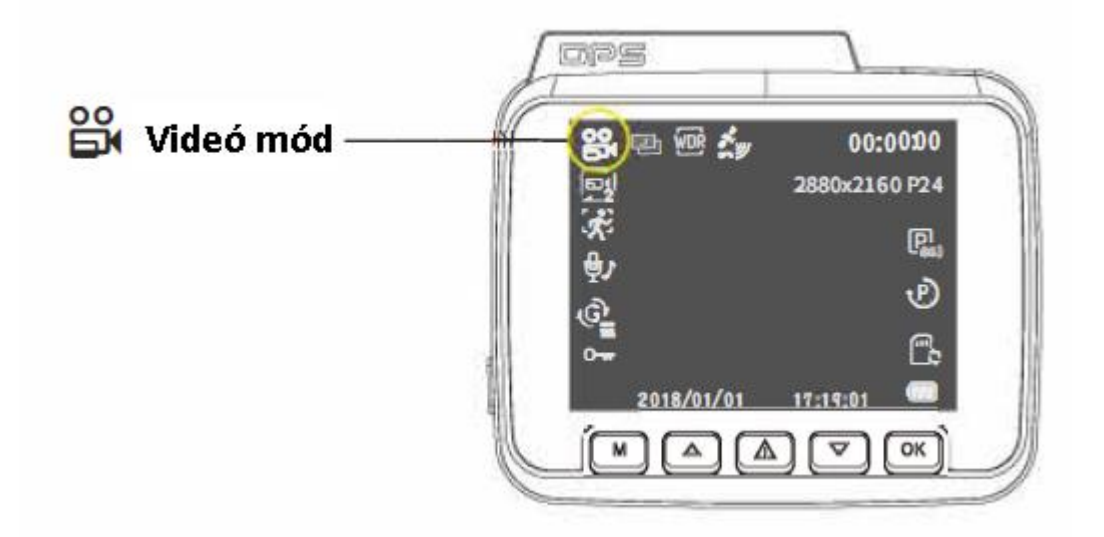

## **Felbontás - 2880x2160 P24/ 1920x1080 P60 (alapértelmezett)/ 1920x1080 P30/ 1280x720 P120/ 1280x720 P60/ 1280x720 P30/VGA P30+VGA P30+**

Válassza ki a kívánt videófelbontást és FPS-t (képkocka per másodperc). A nagyobb felbontású és FPS-videók simább videókat eredményeznek, de több tárhelyet is foglalnak. A videó felbontás CSAK ELSŐ kamera felvételeinek beállításához használható.

## **Folyamatos felvétel- Ki/ 3 perc (alapértelmezett)/ 5 perc/ 10 perc**

Be: Itt válassza ki az egyes videoklipek hosszát (3/5/10 perc) a folyamatos felvételhez. Ez a funkció lehetővé teszi a kamera számára, hogy folyamatosan rögzítsen. Kérjük, vegye figyelembe: a kamera automatikusan törli a legrégebbi fájlokat, amikor a memóriakártya megtelik, hogy újra és újra rögzíteni tudjon. Ki: A kamera hosszú videót készít, amíg a kártya megtelik, majd leállítja a rögzítést.

## **Időköz – Ki (alapértelmezett)/200 ms/500 ms/1 másodperc/2 másodperc**

Be: A kamera hosszabb működési időtartamot képes fenntartani, miközben csökkenti a videófájl méretét. A videófájlok lejátszásakor nagy sebességgel kerülnek lejátszásra.

## **WDR – Be/Ki (alapértelmezett)**

A Wide Dynamic Range (WDR) feldolgozza a képeket, hogy világos és sötét fényben is tiszta felvételeket készítsen. Ez lehetővé teszi, hogy a menetrögzítő kamera több képet kombináljon különböző fényerőszintekkel egyetlen kiváló kép létrehozásához.

# **Expozíció - -2,0/ -1. 7 /-1,3/-1,0/-0. 7 /-0.3/ 0{Alapértelmezett)/+0.3/**

### **+0. 7 /+1,0/+1,3/+1. 7 /+2,0**

A videó megvilágítási beállításának beállítása világosabb vagy sötétebb videóhoz az Ön igényei szerint.

### **Függőleges megfordítás – Be/Ki (alapértelmezett)**

Ez a funkció lehetővé teszi, hogy a videót 180 fokkal elfordítsa, így a kamera fejjel lefelé szerelésekor a kép továbbra is megfelelő marad.

### **Mozgásérzékelés – Be/Ki{alapértelmezett)**

A mozgásérzékelés egy memóriakímélő funkció, amely csak azokat a felvételeket rögzíti, ahol mozgás történik. SOHA NE vezessen ha ez a funkció be van kapcsolva mert ez összezavarja a kamerát, amikor például megáll és elindul lámpánál stb.

A mozgásérzékelést úgy tervezték, hogy megfigyelésre használják, amikor az autó parkol és NEM mozog. **Megjegyzés: Az érzékenység sok mindentől függ .** 

### **Időzített parkolási mód be/ki (alapértelmezett)**

- Ki (OFF): A kamera az autó leállításakor kikapcsol.
- Időzített parkolási mód (Time-Lapse Parking Mode): Amennyiben ez a funkció be van kapcsolva a kamera másodpercenként egy képkockát rögzít.

## **A 24 órás parkolási mód beállítása**

### **Ez a funkció csak egy 3 vezetékes keményhuzalos (Nem tartozék!) készlettel beszerelve elérhető!**

①Amennyiben be van kapcsolva az ütközés érzékelés, de az időzített parkolás ki van kapcsolva, a kamera egy az autót ért ütközés után 60 másodperces videót rögzít hanggal együtt, ez lehet ön számára a legideálisabb, ha egy csöndes nyugodt helyen parkol

②Ha az ütközés érzékelés ki van kapcsolva, de az időzített parkolás be kapcsolt állapotban van, a kamera másodpercenként rögzít egy képkockát, ez ideális akkor ha ön egy szúfolt parkolóhelyen parkol, ahol szükséges a folyamatos megfigyelése az autója környezetének.

## **Hang rögzítése Be (alapértelmezett)/Ki**

Be: A videóban vannak hangok rögzítve. Ki: a rögzített videó hang nélkül kerül rögzítésre.

## **Videó bélyegek**

Ez a funkciómenü lehetővé teszi, hogy kiválassza a kívánt bélyegzőket a videó aljára. Alapértelmezetten be vannak kapcsolva.

- UTC/GMT -8:00 (alapértelmezett)
- UTC/GMT -12:00 UTC/GMT + 12:00

Itt választhatja ki a kívánt vagy helyi időzóna beállítást az UTC/GMT érték alapján. Kérjük, ügyeljen az időzóna beállítására, lásd az HU-13 oldalt

Látogasson el a https://www.timeanddate.com/time/map/ oldalra, hogy megtudja a helyes GMT (Greenwich Mean Time) értékét.

### **GPS Információk**

Amennyiben ez be (ON) van kapcsolva a kamera minden a GPS műhold által közölt adatot kiírja a felvételekre.

## **G-Sensor Ki/ Magas/ Közepes (Alapértelmezett)/Ki**

A G-Sensor, másnéven gravitációs érzékelő egy 3 tengelyű gyorsulást elemző szenzor, célja, hogy észlelje a fizikai és gravitációs erőket, miközben a kamera videót rögzít

G Az érzékelő a kamerát érő fizikai vagy gravitációs ütőerő hatására aktiválódik, a felvétel folyamatos, viszont az erőhatások megszűnésével a kamera zárolja a videófájlt, így arra nem lesz újra felvétel rögzítve.

## **Sebesség mértékegysége - KM/H (Alapértelmezett)/MPH**

Kiválaszthatja a kívánt sebességbeállítás bélyegzőjét a megjelenítéshez és rögzítéshez.

### **Wi-Fi – Be/Ki (alapértelmezett)**

Be: A képernyőn a következő név jelenik meg: GS63H\_\*\*\*\*\*\*\*\*\*\*\*\* és a jelszava: 12345678.

Kérjük, tartsa telefonját a kamera közelében (3 méteren belül), amikor Wi-Fi-t használ, így irányíthatja a kamerát és ellenőrizheti a valódi -időt és a rögzítés alatt lévő videót az AZDOME applikáció segítségével a telefonján Ha engedélyezve van, a kamera nem reagál a gombok megnyomására.

### **Hangerő - Alacsony/Közepes (Alapértelmezett)/Magas/Ki**

Ez lehetővé teszi a rendszerindítási hang hangerejének beállítását, ami kamera belső beépített hangszóróján keresztül, a beállításnak megfelelő hangerőn fog szólni.

#### **Betöltési hang**

Itt be- vagy ki- kapcsolhatja a kamera indulásakor hangzó hangot.

### **Frekvencia - 50HZ/ 60HZ (Alapértelmezett)**

A frekvenciát a tápegység specifikációjának megfelelően válassza ki.

#### **Rendszám**

Ennél a beállításnál megadhatja az autója rendszámát amit a kamera kiír a felvételeken.

#### **Dátum és idő**

Szinkronizálja a telefonja rendszerének dátumát/idejét.

#### **MicroSD kártya formatálása**

Ez a funkció lehetővé teszi a behelyezett memóriakártya formázását, minden adat törlődni fog.

#### **Alapértelmezett beállítások**

Itt tudja visszaállítani a kamera alapértelmezett beállításait.

#### **Firmware verzió**

Itt ellenőrizheti a fényképezőgépére telepített Firmware aktuális verzióját. Erre az információra a jövőben szüksége lesz annak ellenőrzéséhez, hogy elérhető-e újabb Firmware a kamerához.

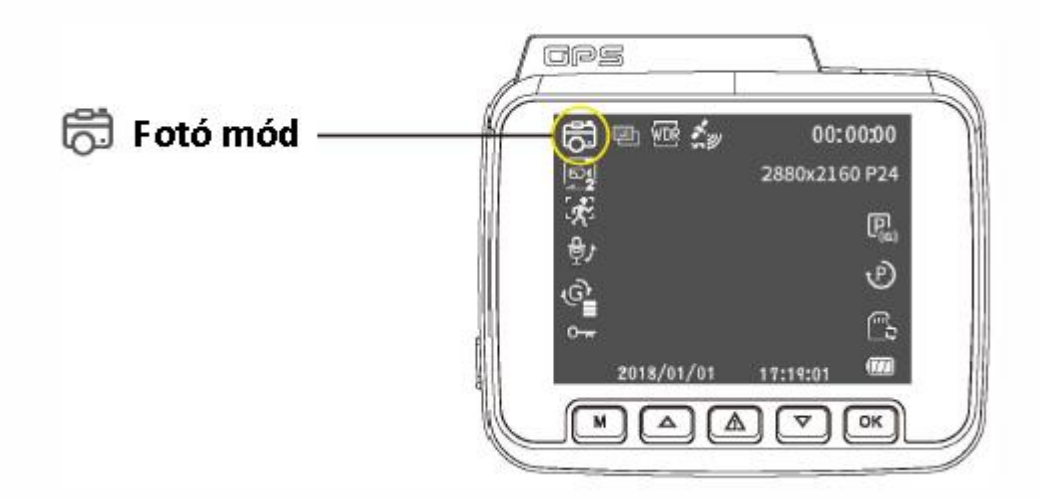

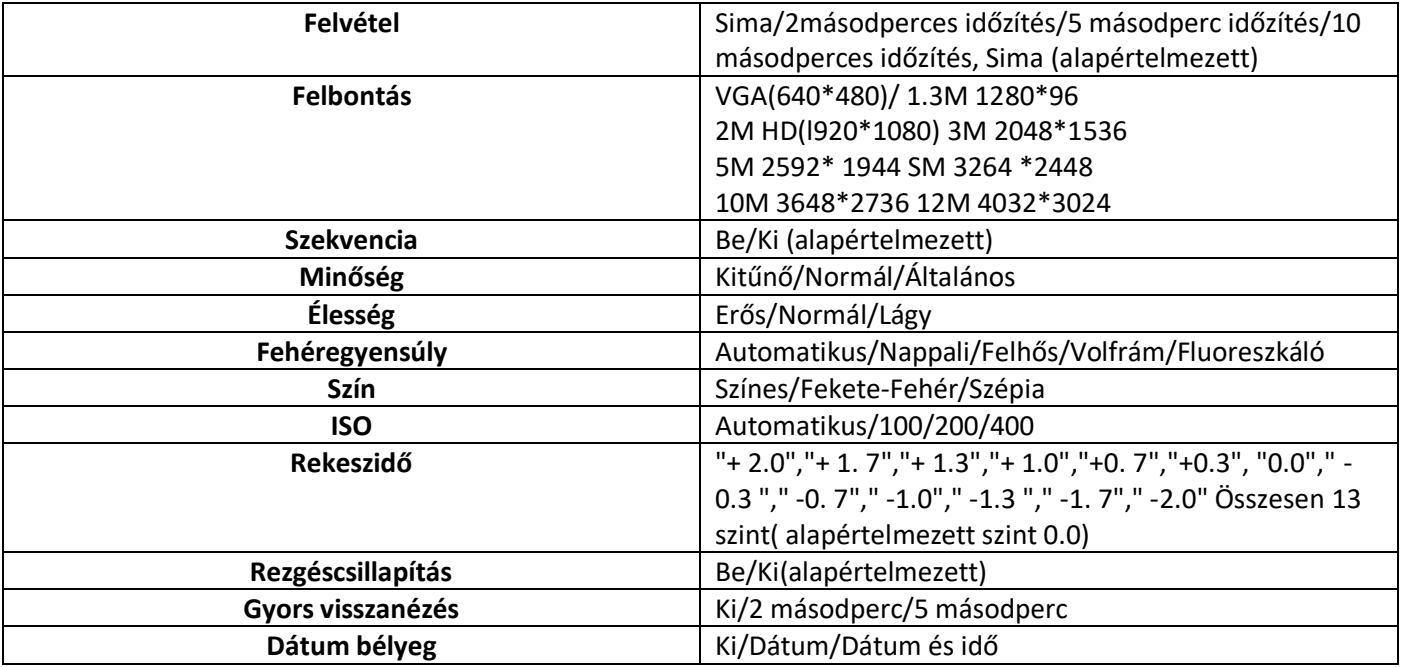

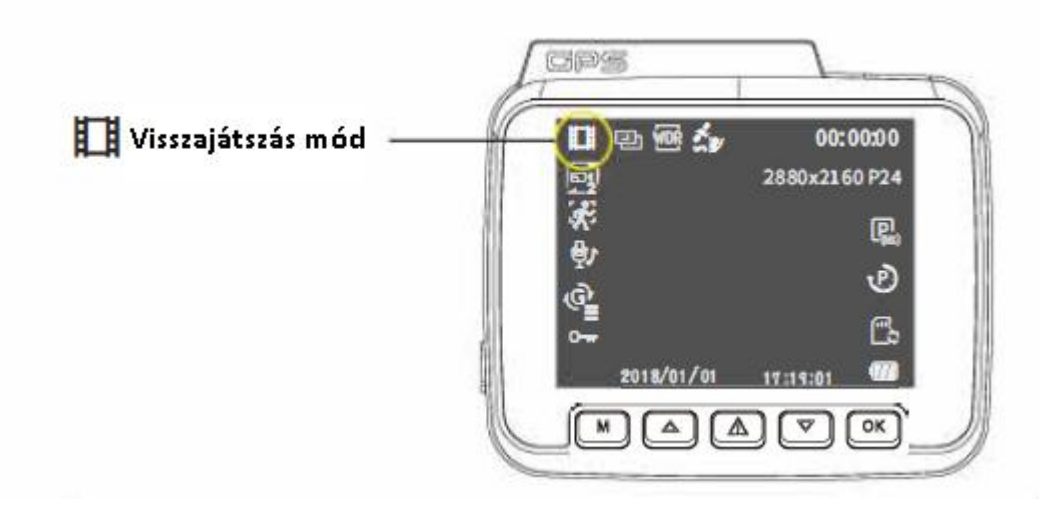

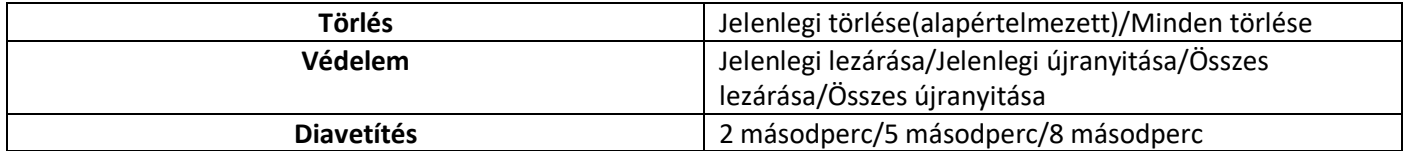

#### **Wi-Fi applikáció**

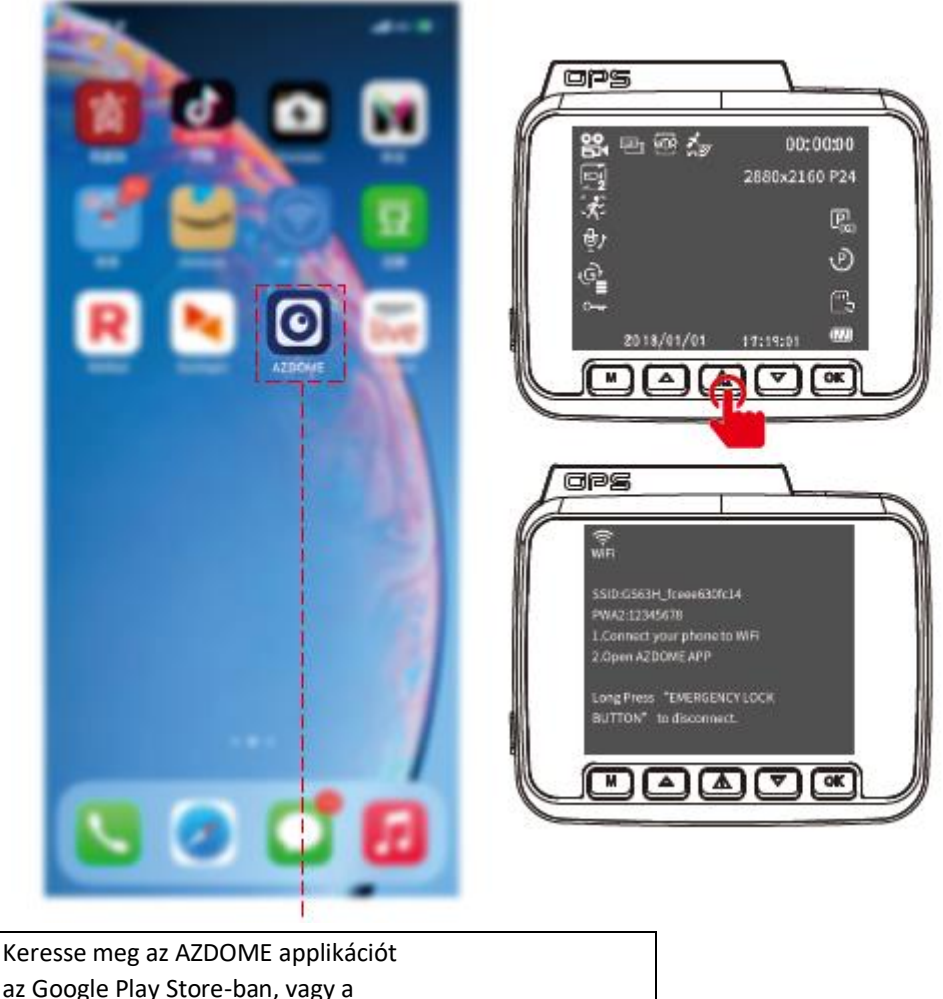

az Google Play Store-ban, vagy a Apple App Store-ban, és telepítse az okostelefonjára.

⚠ Használat előtt kérjük mindig csatlakoztassa a kamerát az áramforráshoz, a Wi-Fi bekapcsolásához kérjük nyomja meg a gombot a kamerán.

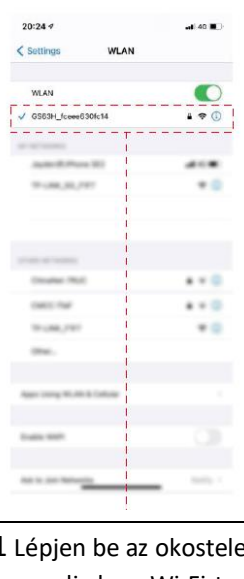

1 Lépjen be az okostelefonja beállításaiba és kapcsolja be a Wi-Fi-t, majd válassza ki a következő Wi-Fi eszközt: "GS63H\_\*\*\*"

Jelszó: 12345678

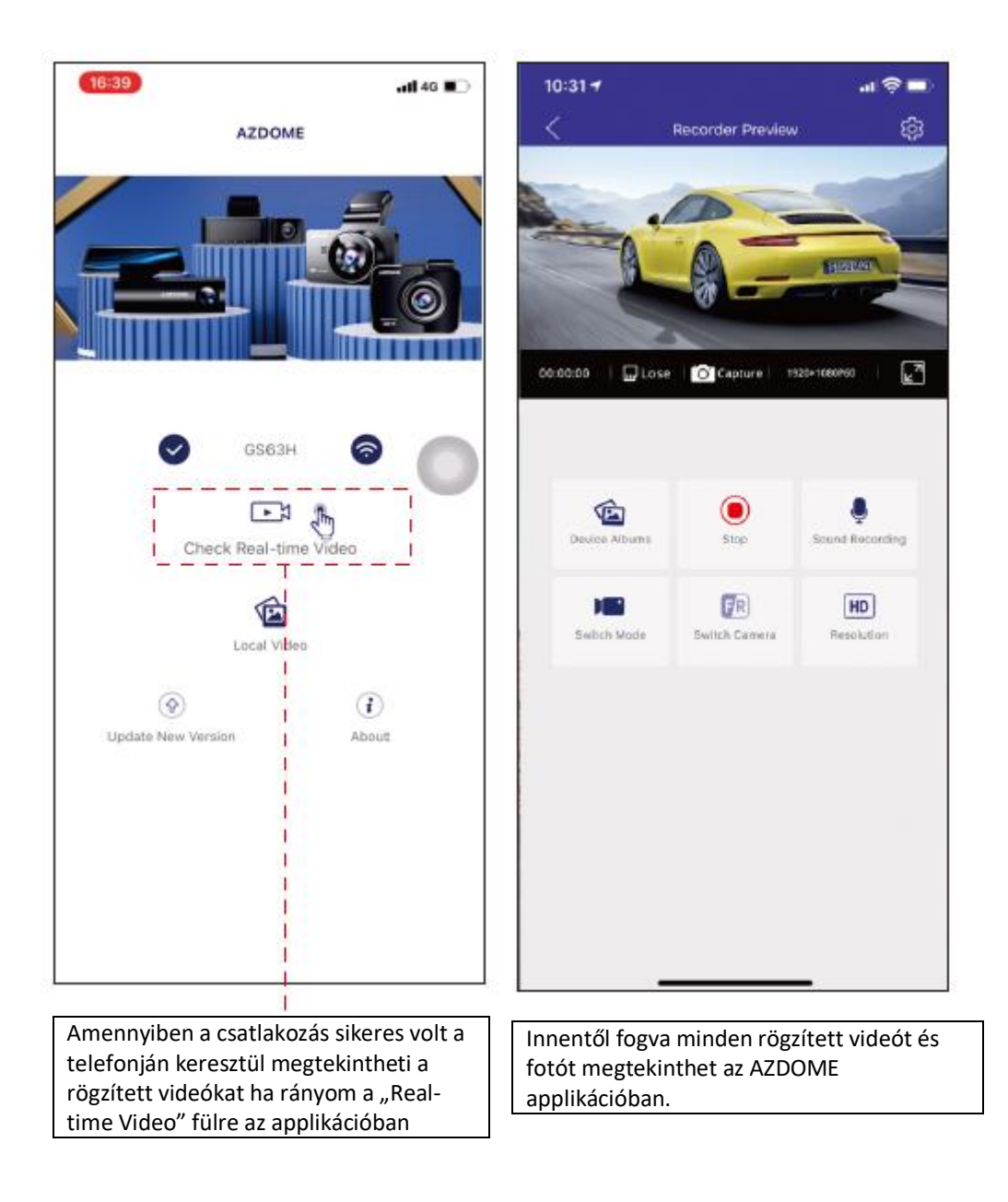

#### Megjegyzésések

① A Wi-Fi jel hatótávolsága körülbelül 10 láb/3 méter, ha NINCS akadály a vevő és az adó között.

② Ha nem tudja elérni az élő videót az applikációban, kapcsolja ki telefonja 4G hálózatát, vagy kapcsolja be a repülőgép üzemmódot.

③ Felhívjuk figyelmét, hogy az otthoni Wi-Fi-hálózathoz hasonlóan otthonán kívül nem lesz Wi-Fi jel.

④ A kamera NEM arra készült, hogy a felvételeket felhőn vagy interneten keresztül sugározza. Ez NEM felhő vagy IP kamera, és NEM erre való.

⑤ A kamerával nem tud felvételeket készíteni, amikor Wi-Fi-csatlakozik. A WiFi leválasztásához tartsa lenyomva a gombot. 2 másodpercre, hogy visszatérjen a videó módba.

#### **AZDOME GPS Lejátszó**

1. Kérjük, látogasson el a gyártó hivatalos weboldalára, www.azdomes.com/pages/support

AZDOME Player (Windows vagy mac OS rendszerhez) letöltéséhez.

2. Telepítse az AZ DOME Playert a számítógépére.

- 3. Vegye ki a memóriakártyát a műszerfalból, és helyezze be a számítógépbe.
- 4. A videó lejátszásának két módja van.
	- a. Kattintson a Fájl megnyitása ikonra a lejátszani kívánt mappa kiválasztásához, kattintson a lejátszás indításához. (Ne feledje, hogy CSAK egy mappát választhat ki a lejátszáshoz, és nem láthat videófájlokat)

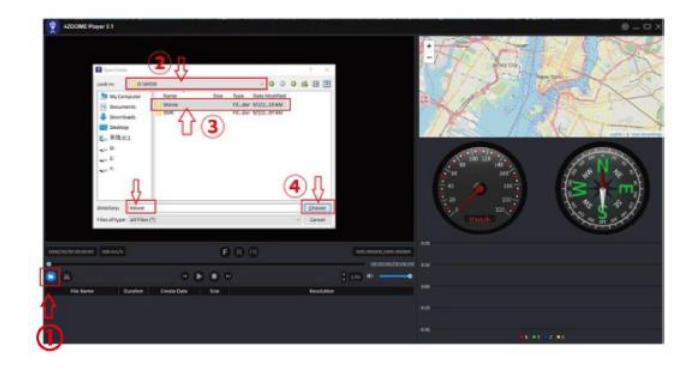

b. B, Válassza ki a "Sajátgép" elemet, és keresse meg a memóriakártya lemezét, válassza ki a lejátszani kívánt videófájlt, és húzza át a fájlt közvetlenül a lejátszóra. A GPS információkat a lejátszón érheti el.

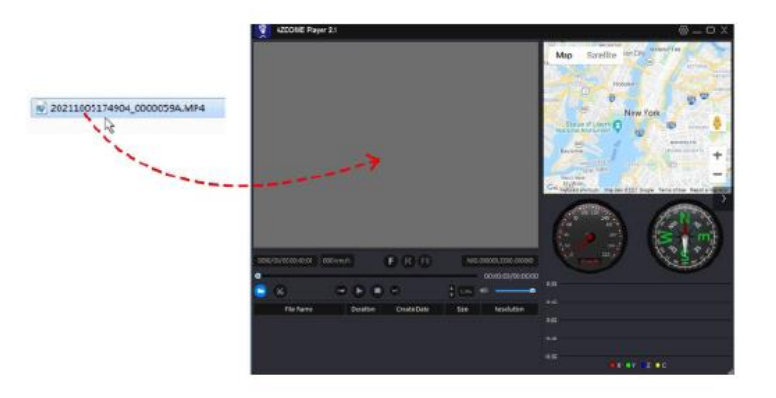

#### **Videók kezelése MicroSD kártyaolvasóval**

1. Kérjük, vegye ki a MicroSD kártyát a kamerából, és helyezze be közvetlenül a laptopjába, ha rendelkezik Micro SD kártyanyílással.

(Egyébként kérjük, használjon MicroSD kártyaolvasót).

- 2. Látnia kell a "D" vagy "E" betűt, vagy az előre telepített merevlemeztől függően más nevet. Ha megtalálta a hozzáadott flash meghajtót, kattintson rá duplán, és látni fogja a fájlmappákat. - Film/ EMR / Fotó
	- a. Film: A folyamatosan rögzített videók, felülírhatók.
	- b. EMR: A videófájl zárolva lesz, így a kamera nem fog a felvételre felvenni.
	- c. Fotó: Készített fotók

Csak kattintson kétszer a megtekinteni kívánt videóra.

Fájl neve\*\*\*\*\*\*\*\*\*A = Első kamera videófájlja

Fájl neve \*\*\*\*\*\*\*\*\*B = Hátsó kamera videófájlja

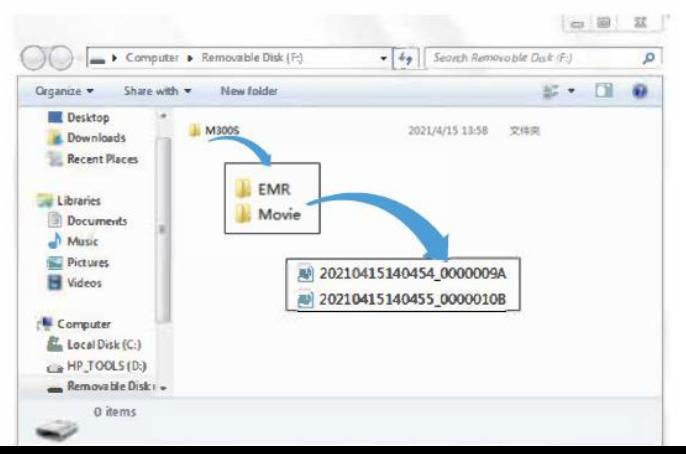